# Web 納品書・請求書 確認サービスの御案内

拝啓 ますますご健勝のこととお慶び申し上げます。平素は格別のご高配を賜り、厚く御礼申し上げます。 この度、弊社からお送りしております納品書・請求書について、郵便物の配達遅延および紛失の対策、 2021 年の秋から郵便法改正で郵便局のサービス縮小(土曜配達の廃止、翌日配達の廃止、普通郵便の配達日 数の減少)による影響への懸念を受けて、お客様へより早く、確実にお届けする為、インターネット上でご 請求情報を確認できるサービス「楽楽明細」を利用し、納品書・請求書の Web 発行を開始させていただく事 となりました。

※これまで送付していた納品書・請求書と同様の書式を WEB 上からダウンロードしていただけます。

#### 【 概要 】

ご利用月の翌月初よりお客様にてインターネット上で、ご請求情報を簡単にご確認頂けるサービスです。 従来の郵送での送付と比較し、下記のようなメリットがございます。

- ・請求書の到着スピードが、1~2 日ほど速くなります
- ・2023 年 10 月以降 1 年分の請求情報をいつでも確認、ダウンロードいただけます。
- ・紙を廃止することにより、原料である森林資源の保全につながります。
- ・配送をする為の車両排気ガスを減少させることにより、自然環境への配慮となります。

### 【 ご利用開始月 】

納品書:2023 年 10 月 1 日計上分より 請求書:2023 年 10 月ご請求分より ※納品書・請求書は 2 営業日後にインターネット上での確認が可能となります。

#### 【 お手続き 】

お手数をおかけしますがお客様専用のログイン環境を構築する為、お手元に請求書をご準備頂き |別紙 |『ご利用開始手順』をご参照の上、お手続きをお願い致します。

# 【 ご注意 】

誠に勝手ではございますが、この度の請求書の電子化により、これまで実施しておりました、

# 紙での納品書郵送は 2023 年 10 月計上分より、請求書郵送は 2023 年 10 月御請求分より廃止致します。

お客様には、大変お手数をお掛け致しまして恐縮でございますが、ご理解とご協力をどうぞよろしくお願い 申し上げます。

#### 【 お問合せ先 】

株式会社竹屋化学研究所 Web 納品書・請求書確認サービス担当:経理部・経営企画室 [TEL:06-6781-1323](tel:06-6781-1323) (受付時間:9:00~17:00)

# ご利用開始手順

# 【 手順 1 】

インターネットブラウザを起動し、以下の URL にアクセスした後、[ 新規でご登録のお客様はこちら ]を クリックします。

[URL]<https://rbwahoo.eco-serv.jp/takeyakagaku/>

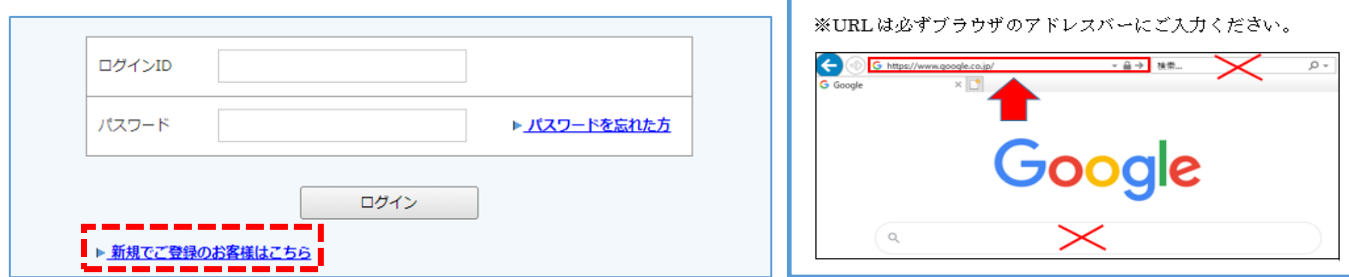

# 【 手順 2 】

下記のメールアドレス入力画面が表示されますので、ご登録されるお客様のメールアドレスを入力します。 ※こちらで入力されたアドレスに、請求情報の新着通知メール等の各種通知メールが送信されます。

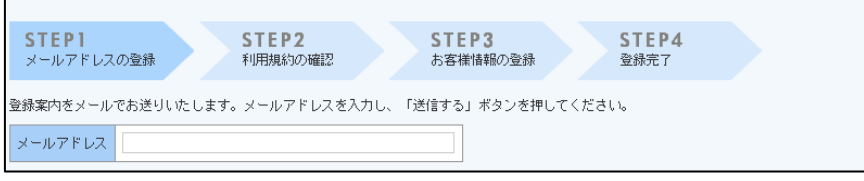

### 【 手順 3 】

手順 2 で入力されたメールアドレス宛に届いた「仮登録通知メール」を確認し、メールに記載されている 本登録完了用URLをクリックします。

# 【 手順 4 】

「Web料金明細サービス」サイトにてご利用規約をご確認いただき、内容に同意の上、「同意する」に チェックをいれて[ 次へ ]ボタンをクリックします。

【 手順 5 】

お客様入力欄に以下の情報と任意のパスワードを入力した後、登録 ボタンをクリックします。

- (1) ログインID:同封されている請求書左上のお客様コードNO.が貴社のログインIDとなります。
- (2) 郵便番号 :同封されている請求書左上の貴社郵便番号をご入力ください
- (3) パスワード :入力ルールをご参照の上、任意のパスワードをご入力ください。

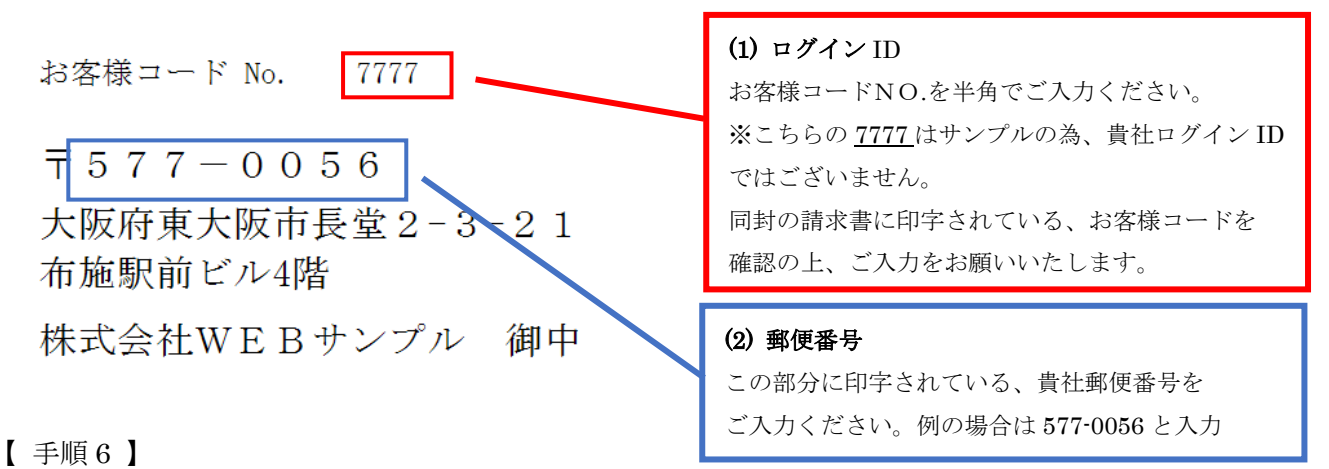

登録完了メールが届きましたら、Web 料金明細サービスのご登録は完了です。 2/2